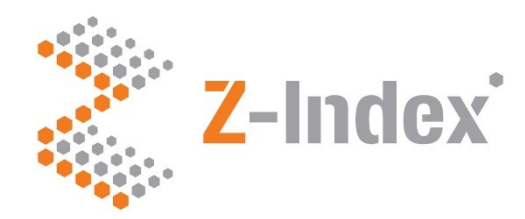

# **Prijzen zorgverzekeraars v2 (2021)** Handleiding versie 2.0 **(25-3-2021)**

· Intermediair in zorginformatie op maat

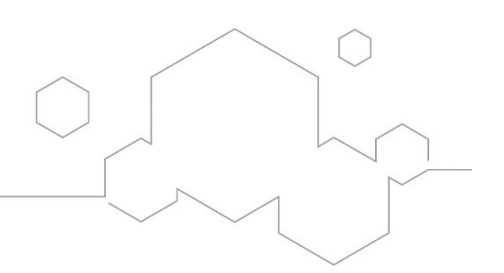

# Inhoudsopgave

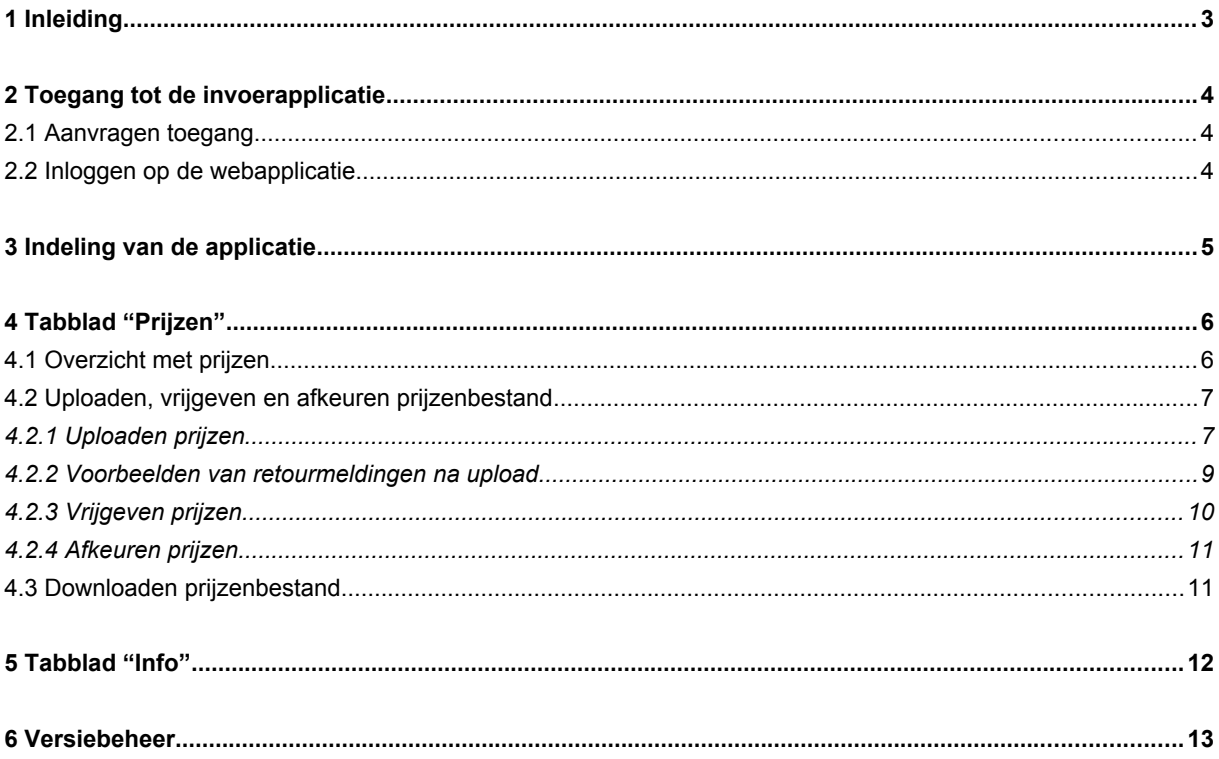

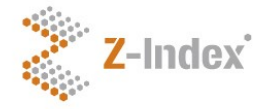

# <span id="page-2-0"></span>**1 Inleiding**

In deze handleiding wordt de invoerapplicatie "prijzen zorgverzekeraars" versie 2 uitgelegd. Deze invoerapplicatie is bedoeld voor zorgverzekeraars die hun landelijke prijzen voor geneesmiddelen en/of hulpmiddelen kunnen opgeven, zodat deze maandelijks - één week na publicatie van de G-Standaard - worden verspreid naar apotheeksystemen.

Deze versie is geïntroduceerd in april 2021 als opvolger van de vorige invoerapplicatie "prijzen zorgverzekeraars".

In deze versie zijn de volgende veranderingen aangebracht t.o.v. de vorige versie:

- inloggen op de webapplicatie gebeurt nu rechtstreeks via de website van Z-Index (www.z-index.nl);
- het is uitsluitend nog mogelijk om prijzen per ZI-nummer op te geven;
- in de vorige versie was het mogelijk op prijzen per PRK of per WMG prestatie op te geven, ook was het mogelijk om een afwijkende aanspraakstatus op te geven. Omdat hier geen gebruik van werd gemaakt door zorgverzekeraars, en omdat AIS-systemen het verwerken van deze gegevens niet hebben ingebouwd zijn deze mogelijkheden verdwenen uit de applicatie;
- per mail wordt gedetailleerde feedback gegeven over ge-uploade prijsbestanden.

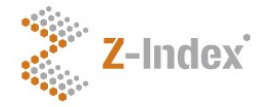

.

# <span id="page-3-2"></span>**2 Toegang tot de invoerapplicatie**

## <span id="page-3-1"></span>**2.1 Aanvragen toegang**

Toegang tot de applicatie kan aangevraagd worden door medewerkers van een zorgverzekeraar die bevoegd zijn om prijsgegevens voor deze zorgverzekeraar op te geven. Meerdere medewerkers bij dezelfde zorgverzekeraar kunnen een account krijgen om de prijsgegevens te bewerken.

Na aanvraag zal de gebruiker per e-mail logingegevens ontvangen. Indien de gebruiker al toegang heeft tot een andere applicatie van Z-Index (zoals bijvoorbeeld de applicatie voor het preferentiebeleid, of voor de G-Standaard Flex) dan zal de toegang gekoppeld worden aan het bestaande account.

Gebruikers van de vorige versie van de applicatie zullen nieuwe logingegeven krijgen. Een gebruiker die reeds een account heeft op www.z-index.nl zal voortaan dat account moeten gebruiken voor toegang tot de invoerapplicatie prijzen zorgverzekeraars.

### <span id="page-3-0"></span>**2.2 Inloggen op de webapplicatie**

De URL van de website van Z-Index is www.z-index.nl

Rechtsboven op de website is het mogelijk om in te loggen, vul daarna de logingegevens in. Na succesvol inloggen verschijnt er een pagina met "Mijn Z-Index", daaronder staan de applicaties waar de gebruiker toegang toe heeft. Kies hier voor "**Prijzen zorgverzekeraars**".

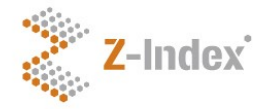

# <span id="page-4-0"></span>**3 Indeling van de applicatie**

De applicatie bestaat uit twee "tabbladen":

- tabblad "Prijzen" deze bevat alle belangrijke functionaliteiten
- tabblad "Info" deze bevat diverse belangrijke informatiebronnen

Door linksbovenin op het Z-Index logo te klikken keert u terug naar de website van Z-Index.

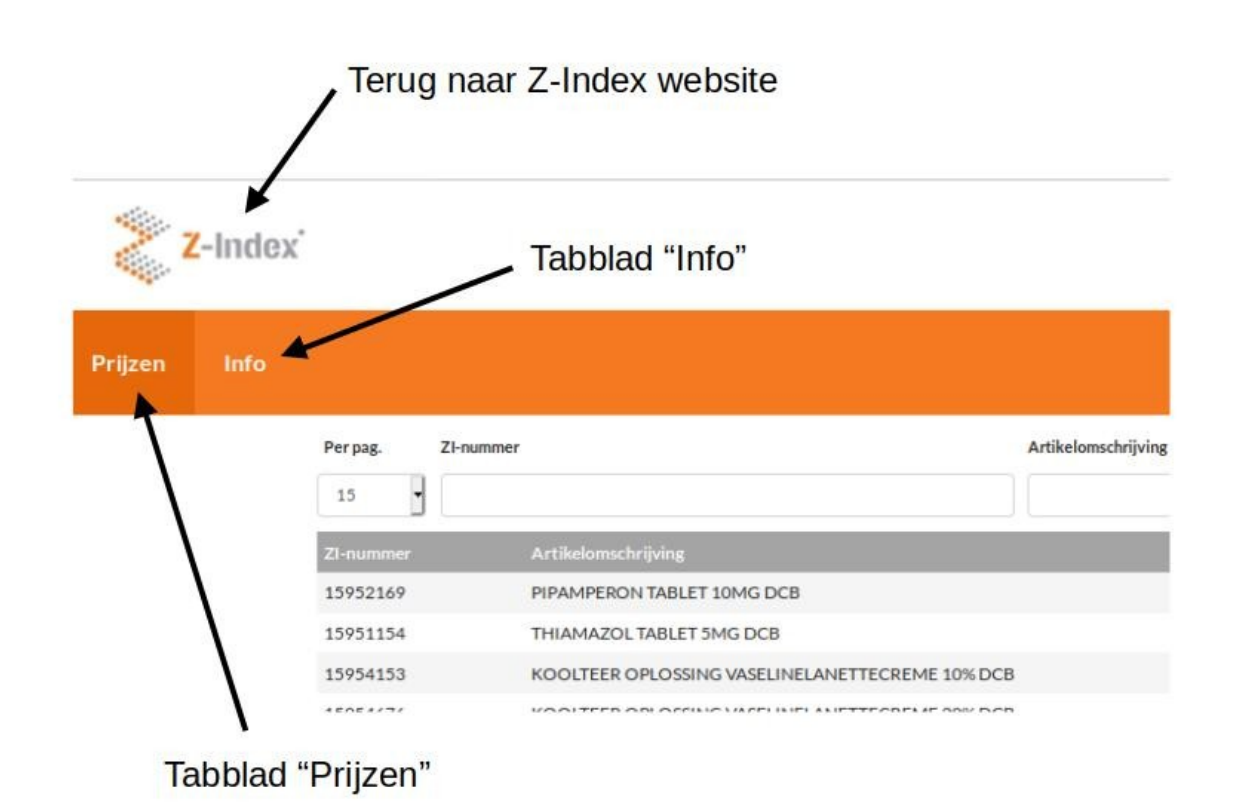

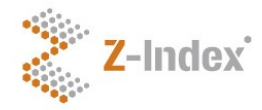

# <span id="page-5-1"></span>**4 Tabblad "Prijzen"**

Het tabblad Prijzen bevat diverse functies, die hieronder worden uitgelegd.

# **4.1 Overzicht met prijzen**

Het overzicht met prijzen kan naar wens worden aangepast:

- <span id="page-5-0"></span> gezocht kan worden met behulp van zoekvelden (op ZI-nummer en artikelomschrijving);
- een filter kan worden toegepast (waarbij alle prijzen, alle vrijgegeven prijzen of alle nog niet vrjgegeven prijzen getoond kunnen worden;
- gesorteerd kan worden op ZI-nummer, Artikelomschrijving, Prijs, Startdatum, Vrijgavedatum of Publicatiedatum;
- Zoekvelden Filter Sortering  $Z$ -Index .<br>Priizen Pergus Vrijgavestatus  $\frac{1}{2}$   $\sigma$  $10$ ķ Alle prilzer 15952169 PIPAMPERON TABLET 10MG DCB 01-07-2023 24-01-2021 16:39 15951154 THIAMAZOL TABLET 5MG DCB 01-12-2022 24-01-2021 16:39 15954153 KOOLTEER OPLOSSING VASELINELANETTECREME 10% DCB 01-12-2022 24-01-2021 16:39 **EROSAATA** KOOLTEER OPLOSSING WASELINELANETTECREME 20% DCB. 01-11-2022 24-01-2021 16:39 01-10-2022 15953904 CHLORAMPOLDEX OORDRUPPELS DCB 24-01-2021 16:39 15954188 TRIAMCINOLONACET 0.1% IN SIMPLEX BASISZALF DCB 01-10-2022 24-01-2021 16:39 15955656 NATRIUMCHLORIDE OOGZALF 5% TUBE 5G DCB 01-08-2022 24-01-2021 16:39 15954595 FENOBARBITAL DRANK 4MG/ML MET ACETEM DCB 01-08-2022 24-01-2021 16:39 15953866 KOOLTEER OPLOSSING VASELINELANETTECREME 10% DCB 01-08-2022 24-01-2021 16:39 24-01-2021 16:39 15953793 NATRIUMCHLORIDE OOGDRUPPELS 5% FLACON 10ML DCB 01-08-2022  $\text{Rij 16m 10vao 701793} \quad \text{Ri} \quad \text{Rj} \quad \text{Rj} \quad \text{R$ Zoekresultaten verversen Resultaten per pagina Navigatie tussen pagina's
- gekozen kan worden voor 10/15/20/.../500 resultaten per pagina;

de zoekresultaten kunnen worden ververst.

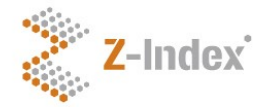

## <span id="page-6-1"></span>**4.2 Uploaden, vrijgeven en afkeuren prijzenbestand**

Op het tabblad prijzen zijn onder het overzicht een aantal knoppen om:

- een nieuw prijzenbestand te kunnen uploaden;
- een ge-upload prijzenbestand te kunnen vrijgeven;
- een ge-upload prijzenbestand te kunnen afkeuren.

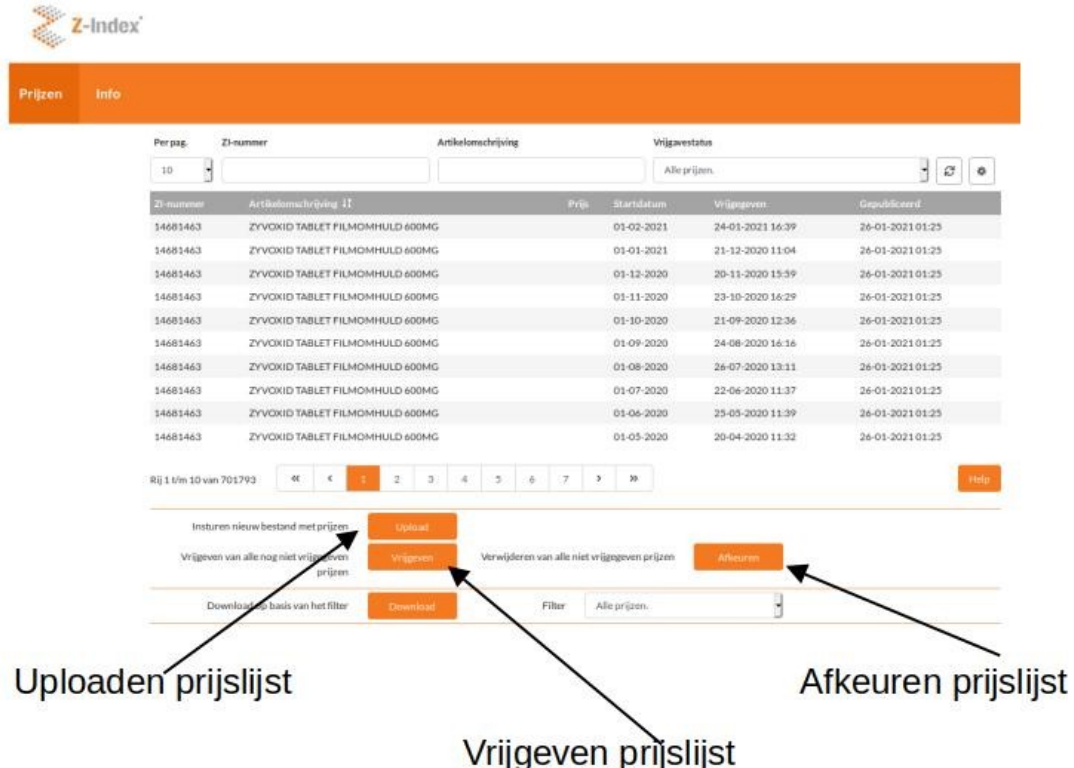

#### <span id="page-6-0"></span>*4.2.1 Uploaden prijzen*

Door op de knop "upload" te drukken, kan een bestand worden geselecteerd om te uploaden. Het prijzenbestand dat wordt geüpload moet het volgende formaat hebben:

- het moet een csv-tekstbestand betreffen met als veldscheidingsteken ; (puntkomma)

- de eerste regel van het bestand moet als volgt zijn:

soort\_codering;codering;brondata;omschrijving;startdatum;contractprijs;vergoedings\_status

- elke regel moet bestaan uit 7 velden:

- veld "soort codering" moet gevuld zijn met 1;

- veld "codering" moet gevuld zijn met een ZI-nummer;

- veld "brondata" moet gevuld zijn met 1;

- veld "omschrijving" mag gevuld zijn met een omschrijving van het artikel, de vulling van dit veld is echter optioneel en mag afwijken van de officiële omschrijving in de G-Standard;

- veld "startdatum" moet gevuld zijn met een geldige datum in het format yyyymmdd, waarbij
	- de datum in de toekomst ligt;
	- de sluitingsdatum voor de startdatum nog niet is verstreken;

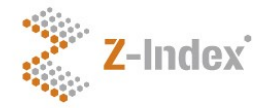

de dag (dd) altijd de eerste van de maand is (01).

- veld "contractprijs" moet gevuld zijn met een numerieke waarde:

- deze waarde mag 0 zijn, in dat geval wordt verwezen naar de reguliere AIP in de G-Standaard;
- als decimaalscheidingsteken dient een punt (.) te worden gebruikt;
- er mogen maximaal 2 decimalen achter het decimaalscheidingsteken.

- veld "vergoedings\_status" dient gevuld te zijn met 6.

U kunt een dergelijk bestand in een spreadsheet programma bewerken (bijvoorbeeld Microsoft Excel of LIbreOffice Calc), het zal er dan zo uit zien:

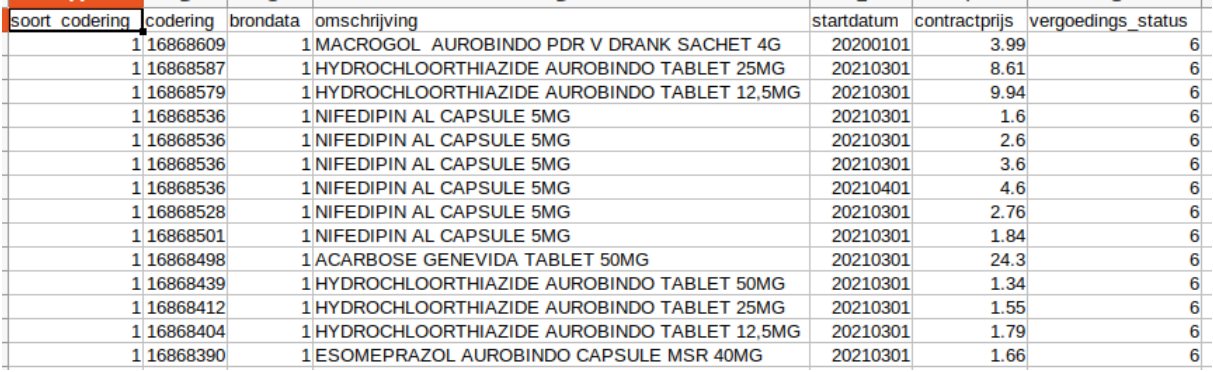

U kunt een dergelijk bestand ook openen in een texteditor, zoals bijvoorbeeld Notepad, het zal er dan zo uit zien:

16a\_prijs.csv - Notepad

File Edit Format View Help

soort codering;codering;brondata;omschrijving;startdatum;contractprijs;vergoedings status 1;16845838;1;BENZYLPENICILL INFVL 10M IE/120ML POMP (5ML/U) PA;20210301;152.57;6 1;16845781;1;BENZYLPENICILLINE INFVL 90000IE/ML DELTEC 100ML PA;20210301;146.97;6 1;16845498;1;TRIAMCINOLONACET 0,1% CETOMACROGOLZALF SVM;20210201;15.8;6 1;16845102;1;T-GUIDEWIRE BARD PTFE STR FIXED CORE 0.038I 150CM;20210301;12.73;6 1;16845080;1;DEXAMFETAMINE SULFAAT TABLET 2,5MG SAH;20210301;18;6 1;16845056;1;CEFTRIAXON INFVL 16MG/ML POMP 250ML(100ML/UUR) DF;20210301;150;6 1;16844963;1;PIPERAC/TAZOB INF 60/7,5MG/ML POMP 202ML(10ML/U)DF;20210301;150;6 1;16844904;1;SILVERLON POST OP 5X7,5CM;20210301;23.4;6 1;16844688;1;SILVERLON OPEN WONDCONTACTLAAG 10X10CM;20210301;74.844444;6 1;16844661;1;SILVERLON OPEN WONDCONTACTLAAG 5X 5CM;20210301;52.01;6

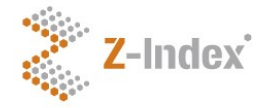

Of bijvoorbeeld in vi, het zal er dan zo uit zien:

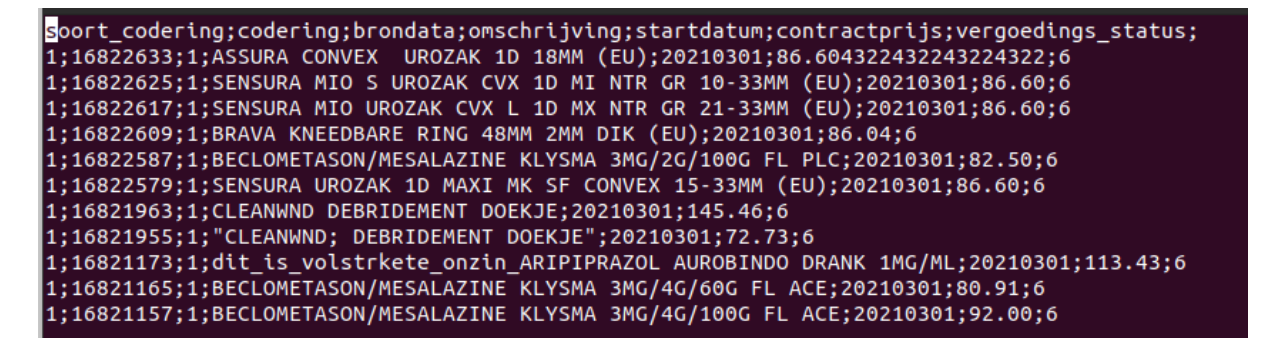

In alle gevallen dient u na het bewerken van het bestand het op te slaan als csv-bestand, met een ; als veldscheidingsteken en een . als decimaalteken.

Het uploaden van een groot bestand kan maximaal 20 seconden duren.

Na uploaden van een bestand wordt automatisch een e-mail gestuurd met een bevestiging van de upload.

U krijgt altijd een mailtje met één van beide onderwerpen:

- **Prijsbestand niet verwerkt:** het bestand wordt niet verwerkt als het geen csvbestand betreft. Een bestand in xls of xlsx formaat zal niet worden verwerkt.
- **Prijsbestand verwerkt:** het bestand als geheel is verwerkt, echter er kunnen regels in het bestand zitten die niet zijn verwerkt, dit wordt nader gespecificeerd in deze mail.

#### **LET OP: controleer de mail om te zien welke regels niet verwerkt zijn!**

Ook als het bestand verwerkt is, kan het zijn dan één, enkele, vele of zelfs alle regels niet verwerkt zijn. In de mail wordt hierover uitsluitsel gegeven. Indien nodig kunt u op basis van de mail uw bestand aanpassen en nogmaals uploaden.

#### <span id="page-8-0"></span>*4.2.2 Voorbeelden van retourmeldingen na upload*

In de mail wordt een complete lijst gegeven van alle regels waar iets mee is. In de melding wordt aangeven welke regel van het bestand het betreft. Ook wordt aangegeven of de regel wél of niet is verwerkt. Hierbij een aantal voorbeelden met toelichting:

- **Veld "soort\_codering" is ongelijk aan 1:** dit veld moet altijd een "1" bevatten, omdat dit verwijst naar een ZI-nummer. In een vorige versie van de prijzen-applicatie werden ook andersoortige prijzen geaccepteerd, dat is nu niet meer het geval. U kunt geen prijzen opgeven op PRK niveau of voor zorgprestaties. Deze regel zal niet verwerkt worden;
- **Z-Indexnummer is (nog) niet (meer) actief**: het kan hierbij gaan om een vervallen ZI-nummer, of een nieuw ZI-nummer dat in de afgelopen maand nog niet is gepubliceerd in de G-Standaard. Dit record wordt wél verwerkt, als het ZI-nummer in

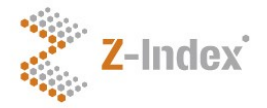

de komende G-Standaard voor het eerst of opnieuw actief wordt, dan geldt de prijs die u daarvoor heeft opgegeven;

- **Veld "codering" bevat geen valide ZI-nummer:** het door u opgegeven ZI-nummer is niet bekend bij Z-Index. In tegenstelling tot de melding dat het geen actief nummer bevat is hier sprake van een volstrekt niet bestaand nummer. Deze regel wordt niet verwerkt.
- **Veld "codering" bevat geen nummer:** deze melding geeft aan dat u mogelijk een alfanumeriek karakter heeft ingevuld in het veld "codering". Deze regel wordt niet verwerkt.
- **Veld "startdatum" mag niet in verleden liggen:** er mogen slechts prijzen worden opgegeven die een startdatum in de toekomst hebben. Elke maand kent een sluitingsdatum voor het opgeven van nieuwe prijzen (zie het tabblad "info"). Na die datum kunt u geen prijzen meer opgeven voor de daar genoemde maand (of voor een datum die eerder ligt). Deze regel wordt niet verwerkt.
- **Veld "startdatum" is niet eerste dag van de maand:** prijzen moeten altijd op de eerste van de maand beginnen. De datum dient in het formaat yyyymmdd te worden opgegeven. Mogelijk heeft u datum en dag omgedraaid. De regel wordt niet verwerkt.
- Veld "startdatum" bevat geen valide datum: dit veld moet een numerieke waarde bevatten in het formaat yyyymmdd, dat betekent dat bijvoorbeeld een datum als 01-12-2021 niet geldig is. Deze regel wordt niet verwerkt.
- **Veld "contractprijs" bevat geen numerieke waarde:** het veld contractprijs dient gevuld te zijn met een numerieke waarde (getal). Deze regel zal niet verwerkt worden;
- **Veld "contractprijs" bevat meer dan 2 decimalen:** de eindgebruikers van de G-Standaard en de prijzenwebservice krijgen een contractprijs met 2 decimalen te zien. Daarom dient de aangeleverde contractprijs ook slechts 2 decimalen te bevatten. Z-Index rondt dit niet meer af (dat gebeurde wel in de vorige versie van de prijzen-applicatie). Deze regel zal niet verwerkt worden. U dient het bedrag aan te passen en opnieuw te uploaden.
- **Veld "vergoedings\_status" is ongelijk aan 6:** het is niet meer mogelijk om een afwijkende vergoedingsstatus op te geven. In AIS systemen blijkt deze optie niet ondersteund te worden. Het is daarom ook niet wenselijk dat een zorgverzekeraar via dit bestand aangeeft dat een geneesmiddel in afwijking van de status in de G-Standaard wel/niet wordt vergoed, wanneer de informatie niet zichtbaar wordt voor de eindgebruiker. Dit veld dient daarom altijd een 6 te bevatten. Deze regel wordt niet verwerkt.

## <span id="page-9-0"></span>*4.2.3 Vrijgeven prijzen*

Na het uploaden van een bestand, dienen de verwerkte regels te worden vrijgegeven door op de knop "vrijgeven" te drukken. Zonder vrijgave worden de prijzen niet gepubliceerd en dus ook niet verwerkt in apotheeksystemen. Vrijgave dient te geschieden voor de sluitingstijd.

Na vrijgave dient u een mailtje te krijgen met als onderwerp: "**Prijzen vrijgegeven**".

## **LET OP: vergeet niet vrij te geven vóór de sluitingstijd!**

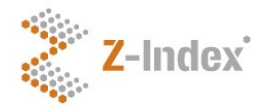

#### <span id="page-10-1"></span>*4.2.4 Afkeuren prijzen*

In plaats van vrij te geven, kunnen de ge-uploade prijzen ook worden afgekeurd.

(NB: indien er op het sluitingsmoment nog niet vrijgegeven prijzen aanwezig zijn worden deze automatisch afgekeurd en verwijderd)

Na afkeuren wordt automatisch een mail gestuurd met een bevestiging hiervan.

## <span id="page-10-0"></span>**4.3 Downloaden prijzenbestand**

Op het tabblad prijzen kunt u ook uw huidige prijzen downloaden.

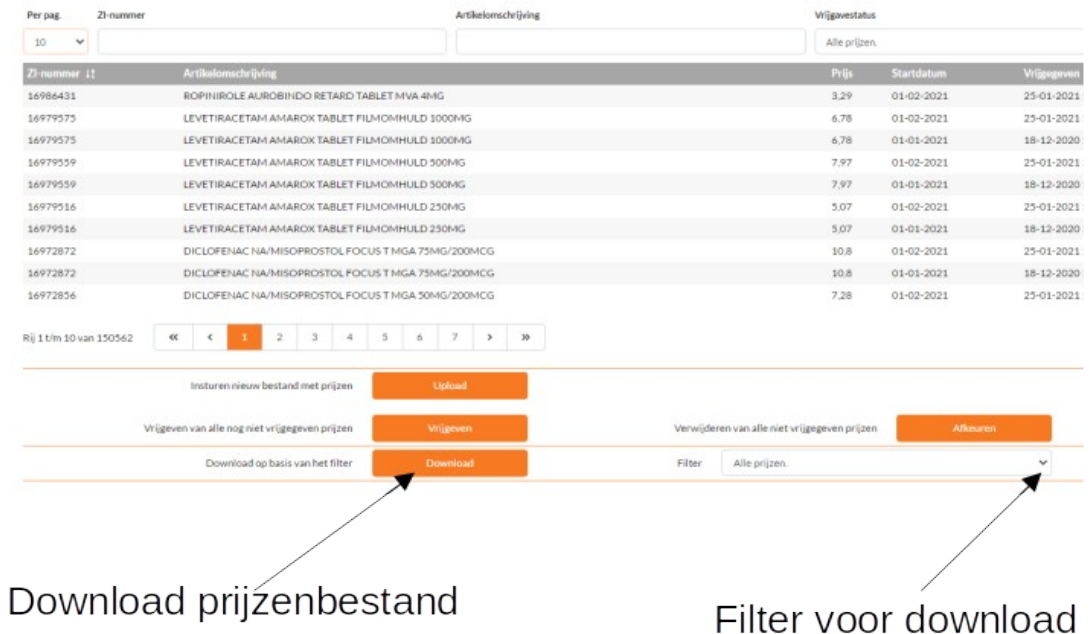

U kunt een filter toepassen om een gedeelte van uw prijzen te downloaden: - alle prijzen;

- huidige stand plus toekomst (u krijgt dan geen prijzen te zien die in het verleden golden, maar inmiddels niet meer van toepassing zijn);

- prijzen die op een specifieke datum geldig waren (u kunt dan een datum kiezen en krijgt alleen de prijzen die op dat moment van toepassing waren).

Het prijzenbestand dat u kunt downloaden kan gebruikt worden als template om een nieuw prijzenbestand te uploaden. (Let er wel op dat bij uploaden de startdatum in de toekomst moet liggen.)

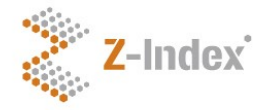

# <span id="page-11-0"></span>**5 Tabblad "Info"**

Op het tabblad "info" vindt u belangrijke informatie:

- de sluitingsdatums voor de komende 5 maanden;

- de uzovi-codes waarvoor de door u opgegeven prijzen gelden. Indien deze uzovi-codes gewijzigd moeten worden, kunt u contact opnemen met Z-Index.

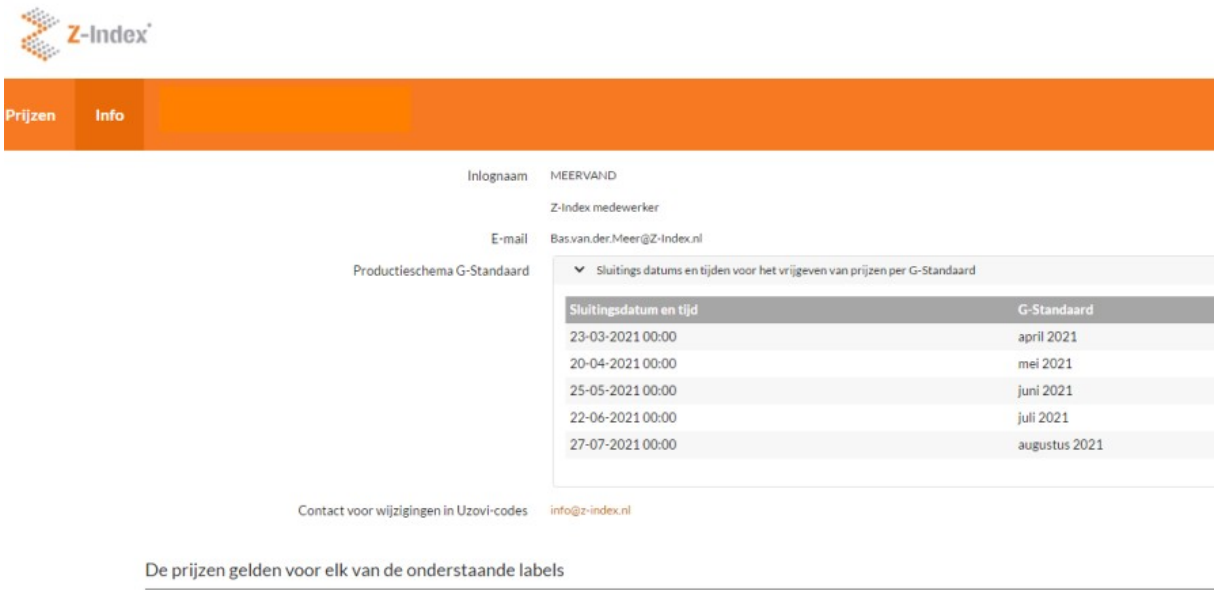

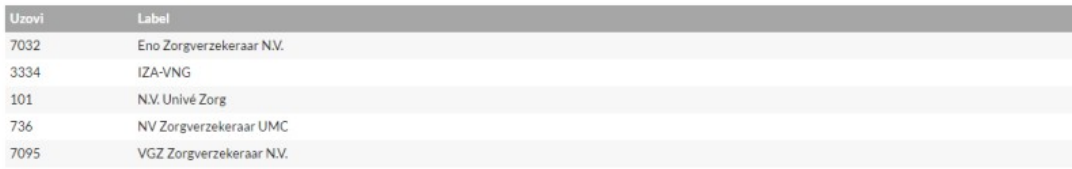

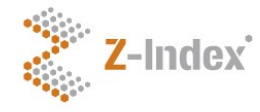

Handleiding versie 2.0 Pagina 13

# <span id="page-12-0"></span>**6 Versiebeheer**

Versienummer handleiding: 2.0 Datum handleiding: 25 maart 2021 Huidige versie webapplicatie: 2.0.14

## **Z-Index**

Alexanderstraat 11 2514 JL Den Haag Postbus 16090 2500 BB Den Haag T 070 - 37 37 437 info@z-index.nl www.z-index.nl